## cableworld

fibra

## **Sintoniza tu televisor**

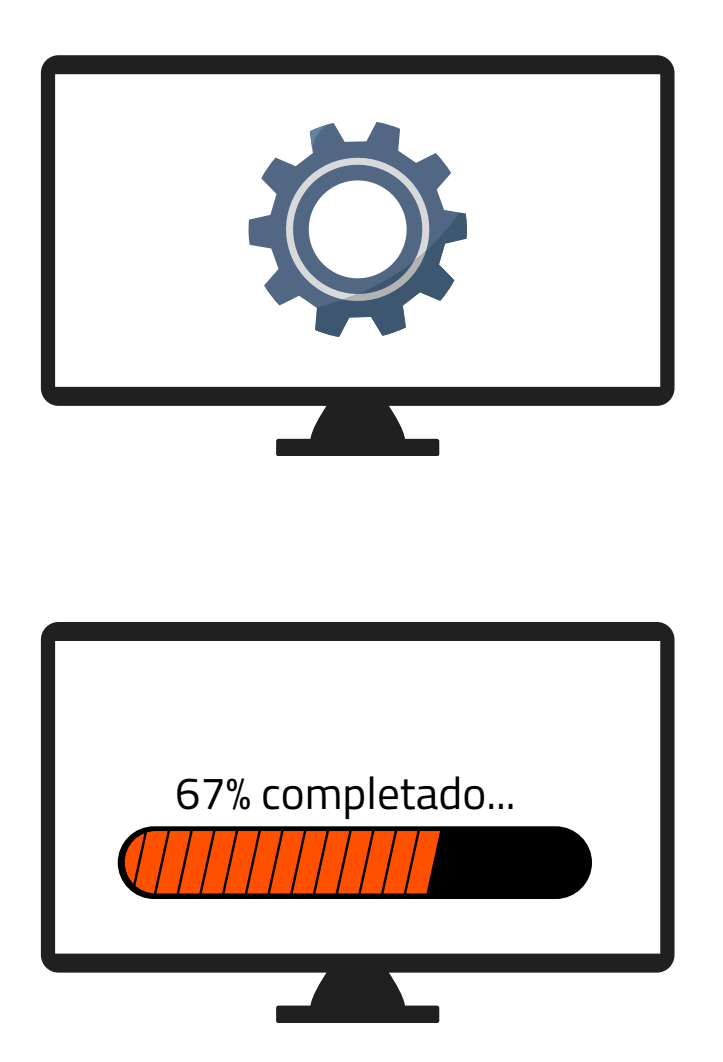

1. Accede a los ajustes de tu televisor y pulsa sintonización automática de canales

2. Dependiendo de tu ubicación selecciona:

- "**Cable**"(Novelda, Monforte, Crevillent, Elda, Petrer).
- "**Antena/aéreo/terrestre**" (Aspe, Agost, Elche, Monóvar, Sax, Murcia).

**3.** Espera a que finalice la búsqueda de todos los canales.

Ya puede disfrutar de todos los canales de cableworld

fibra